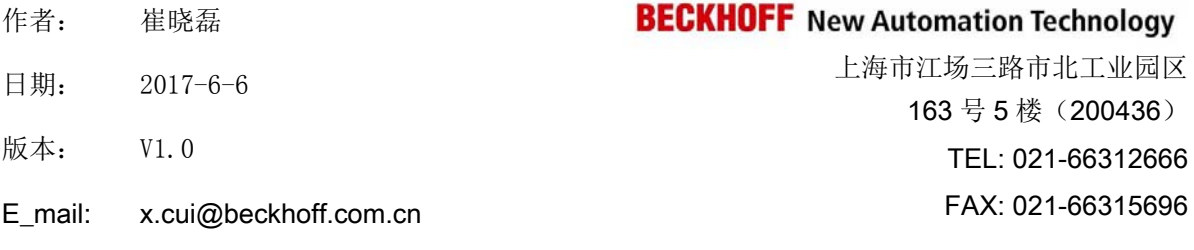

# **TwinCAT 3** 配方数据的保存及读取

### 概述

技术说明文档模板,为了使测试信息更加可靠,需要详细描述所用的硬件和软件版本,包含但不仅 限于以下内容。

文档中包含的文件

RecipeDataWR.tszip

备注

关键字: 配方保存

#### 免责声明

我们已对本文档描述的内容做测试。但是差错在所难免,无法保证绝对正确并完全满足您的使用需 求。本文档的内容可能随时更新,也欢迎您提出改进建议。

文档内容可能随时更新 如有改动,恕不事先通知

TwinCAT 3 配方数据的保存及读取

# **TwinCAT 3** 配方数据的保存及读取

一、测试设备 1.硬件设备:

笔记本

2.软件版本:

控制器操作系统:Win7 64bit

Twin CAT 版本:V3.1.4020.28

目前, 在 TwinCAT 3 中常使用的数据保存方法有两种: Xml 读写方式和文件读写方 式 XML 方式虽然比较灵活方便, 却是付费选择功能, 文件读写(使用 FB\_FileWrite 等功 能块)方式是免费的,但实现起来程序稍显麻烦一点。本文介绍一种通过自带配方和 PLC 程序,无需 TwinCAT HMI 的实现方法。

一. 添加配方管理, 右键 PLC 工程, 在 ADD 列表中添加 Recipe Manager, 如图一:

#### TwinCAT 3 配方数据的保存及读取

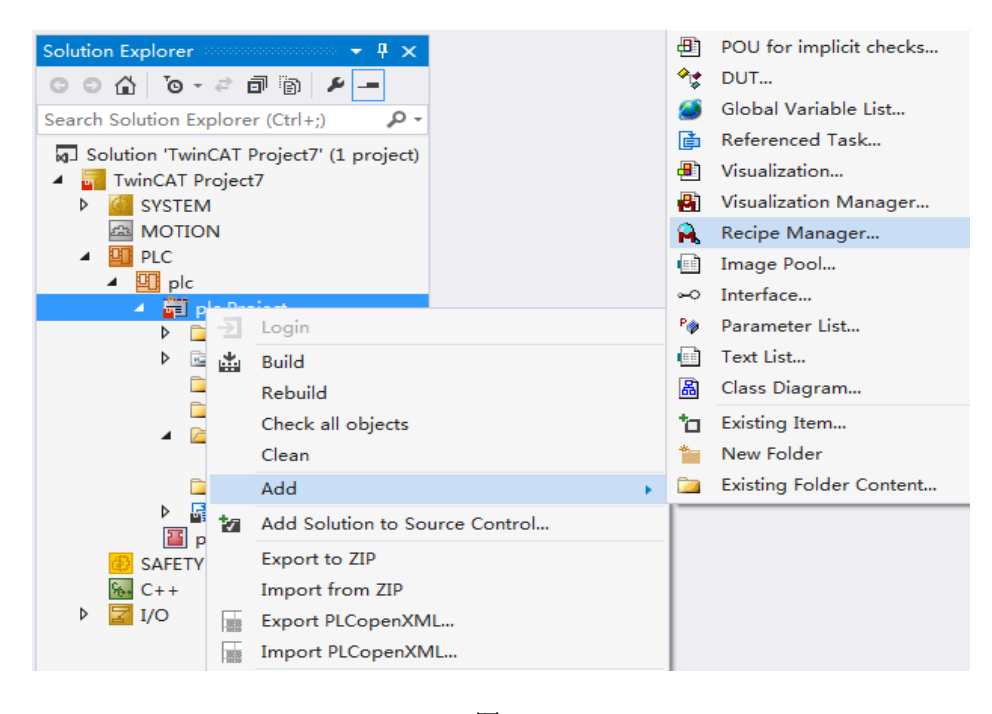

图一

二. 配置配方, 双击 Recipe Mamger, 配置配方保存文件格式、路径及内容, 从直观性角 度而言 Textual 要比 Binary 方便, 如图二:

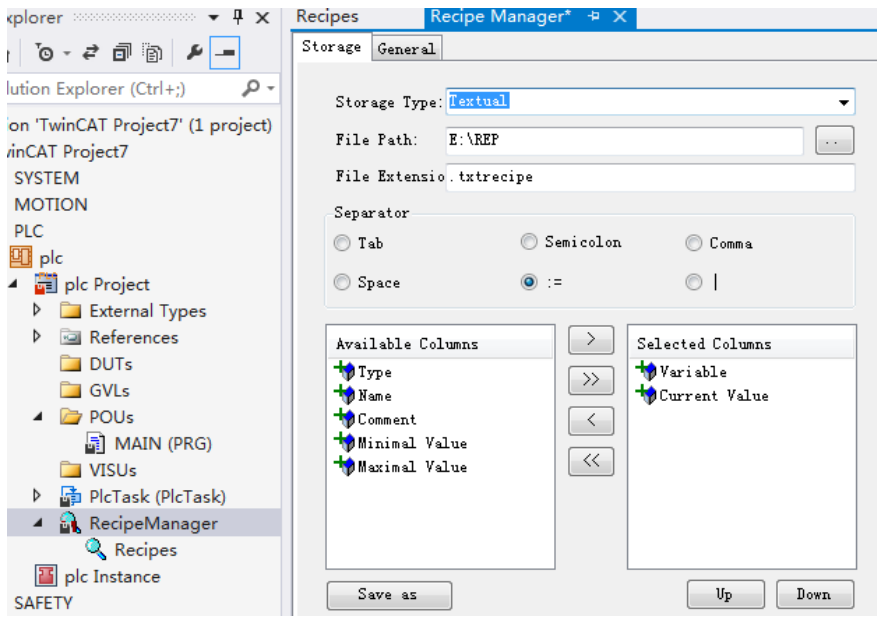

图二

#### TwinCAT 3 配方数据的保存及读取

三. 建立需要存储的变量, 如图三:

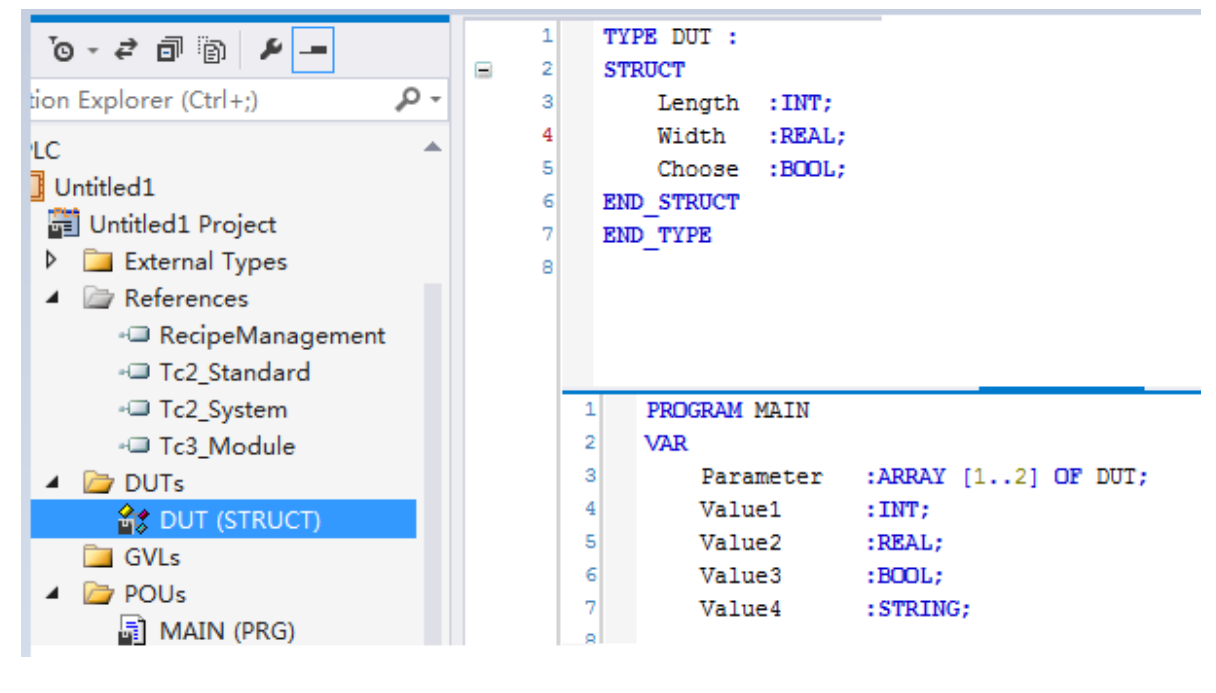

- 图三
- 四. 配置配方变量参数, 右键 Recipe Mamger, 添加 Recipe Definition, 起名 'Recipes', 双击 'Recipes' 在 Variable 中添加配方变量, 如图四:

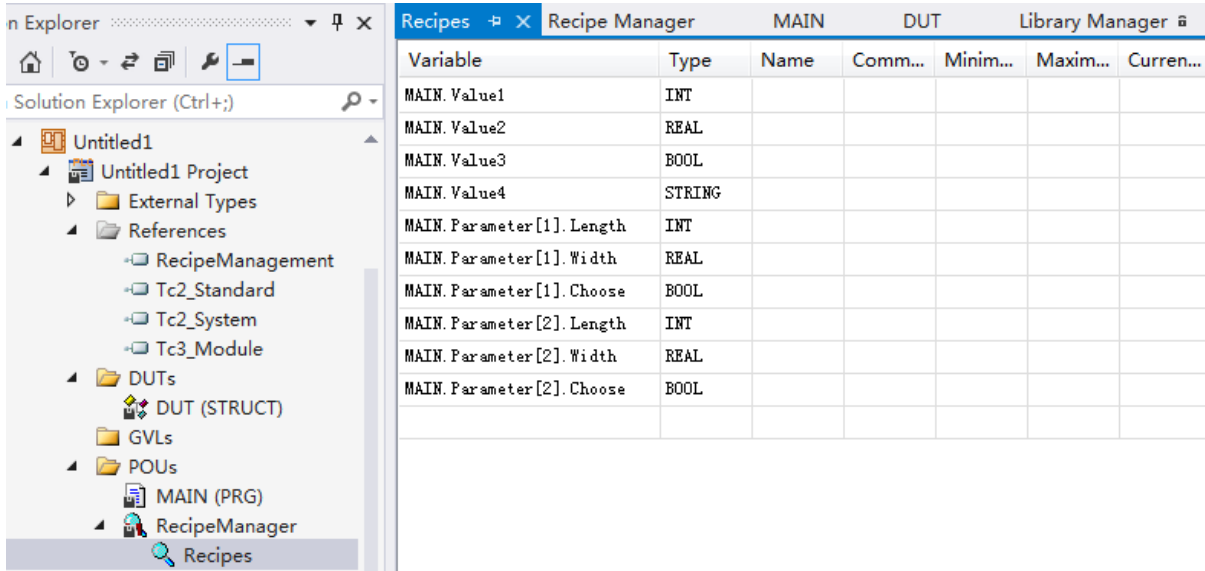

图四

*For questions or comments, email support@beckhoff.com.cn* 

#### TwinCAT 3 配方数据的保存及读取

五. 程序编写,先命名 RecipeManCommands 为 RecipeManCommands 类型,之后在 Instance Calls 下就可以调用操作配方的各种方法,本例实现的是数据的保存及调用。 如图五、图六:

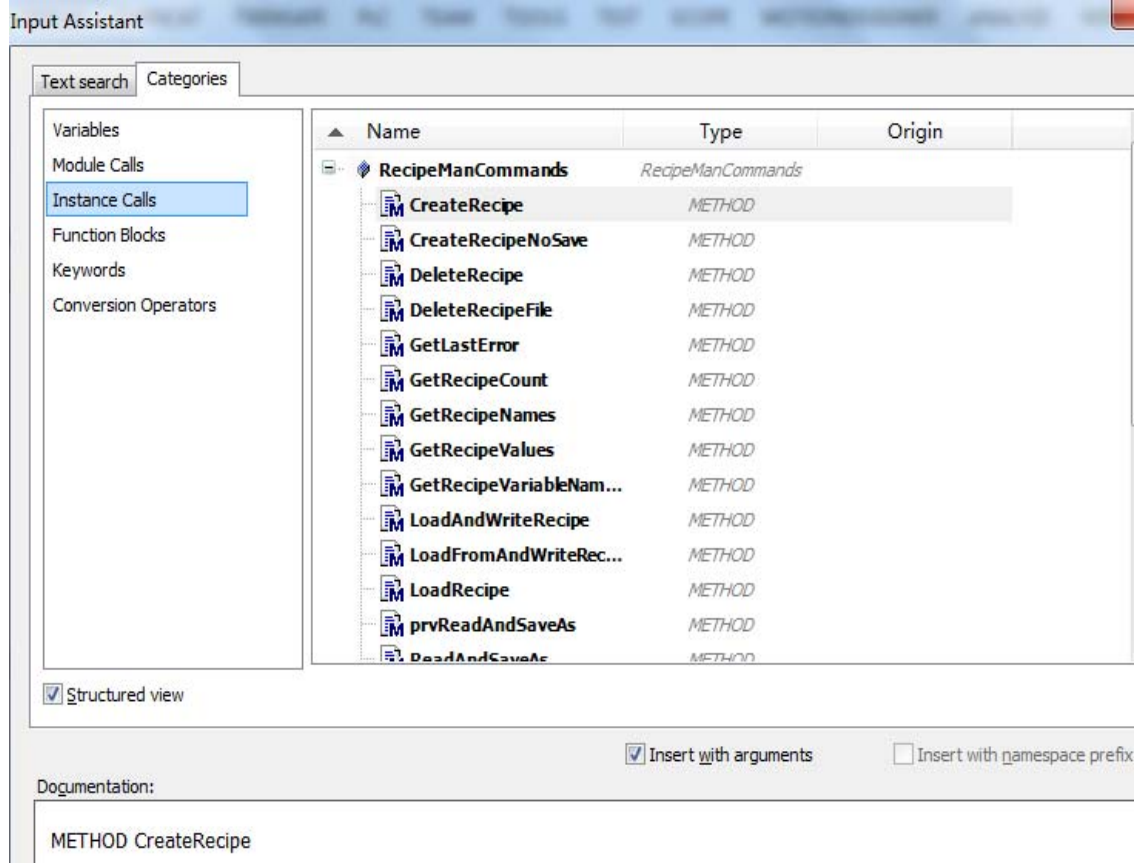

图五

#### TwinCAT 3 配方数据的保存及读取

| э               | RecipeManCommands: RecipeManCommands;                                                          |
|-----------------|------------------------------------------------------------------------------------------------|
| 10 <sup>1</sup> | SaveParameter : BOOL: //保存文件                                                                   |
| $11$            | LoadParameter : BOOL; //读取文件                                                                   |
| 12              | Save R TRIG : R TRIG;                                                                          |
| 13 <sub>1</sub> | Read R TRIG : R TRIG;                                                                          |
| 14              | created: BOOL:                                                                                 |
|                 |                                                                                                |
| $\mathbf{1}$    |                                                                                                |
| $\overline{2}$  | Save R TRIG(CLK:=SaveParameter , $Q \Rightarrow$ );                                            |
| з               | Read_R_TRIG( VAR INPUT R_TRIG.CLK: BOOL                                                        |
| 4               | <b>*形式保存在工控机中</b><br>IF Save_R_TR Signal to detect                                             |
| 5               | RecipeManCommands.CreateRecipe(RecipeDefinitionName:='Recipes', RecipeName:='MyRecipe');       |
| 6               | RecipeManCommands.ReadAndSaveRecipe(RecipeDefinitionName:='Recipes', RecipeName:='MyRecipe' ); |
| 7               | SaveParameter:=FALSE:                                                                          |
| 8               | END IF                                                                                         |
| э               | IF Read R TRIG.Q THEN //将工控机中的文件数据读取到plc中                                                      |
| 10 <sup>1</sup> | RecipeManCommands.LoadAndWriteRecipe(RecipeDefinitionName:='Recipes', RecipeName:='MyRecipe'); |
| 11              | LoadParameter:=FALSE;                                                                          |
| 12 <sub>1</sub> | <b>RND TF</b>                                                                                  |

图六

六. 仿真,程序运行后,将'SaveParameter'变量写 True,系统会在相应目录下创建对应名字 的文件夹及配方文件。打开配方文件,修改参数后保存,将'LoadParameter'变量写 True,系统会将配方参数写入 plc 变量中。如图七、图八:

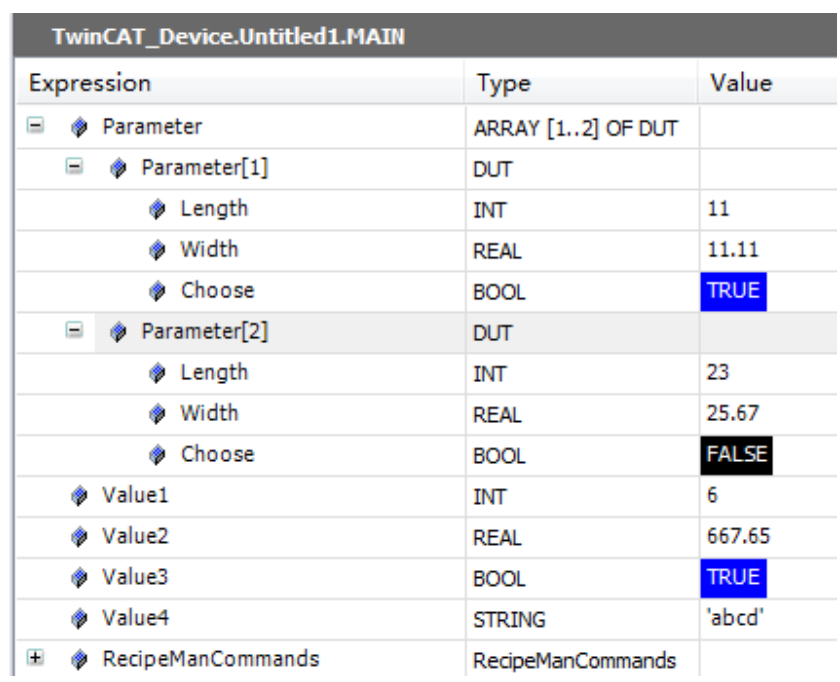

### ▶ Computer ▶ 资料 (E:) ▶ REP ■打开 ▼ 新建文件夹 名称 修改日期 类型 Ē ă MyRecipe.Recipes.txtrecipe TXTRECIPE 文件 2017/6/5 16:55 Ĩ MyRecipe.Recipes.txtrecipe - 记事本 F) 文件(F) 编辑(E) 格式(O) 查看(V) 帮助(H) MAIN,  $Value1:=6$ MAIN. Value2:=667. 65F16#29BA668H-4  $MAIN. Value3 := TRUE$ MAIN. Value4:='abcd' í MAIN. Parameter [1]. Length:=11 MAIN. Parameter[1]. Width:=11. 11F16#B1C28FH-5 MAIN. Parameter [1]. Choose:=TRUE MAIN. Parameter [2]. Length:=23  $_{5}$  MAIN. Parameter [2]. Width: = 25.67F16#19AB852H-5  $\texttt{MAIN. Parameter[2]}$ . Choose:=FALSE

TwinCAT 3 配方数据的保存及读取

图八

注意事项:**plc** 对文件写浮点数时,后缀会带上 **F16#**数据,如果文件不人为修改,则该类型数值 读写都正常,如果手动修改配方文件浮点数值,需要把相应数值的 **F16#**删掉,如: **MAIN.Value2:=567.89** 

*For questions or comments, email support@beckhoff.com.cn*